# Wie man als Handwerker bei instagram startet

#### **In diesem Dokument erfährst Du:**

- Wie Du in fünf Schritten eine Strategie für Instagram definierst.
- Fünf hilfreiche Tools, die Dich im Social-Media Bereich unterstützen.
- Welche Formate Du für Deine Inhalte bei Instagram kennen & nutzen solltest solltest.

#### **In fünf Schritten zu Deiner Instagram-Strategie**

Bevor Du damit beginnst Instagram für Deinen Betrieb zu nutzen, solltest Du **eine Strategie definieren**, die Du und Dein Unternehmen über die nächsten 6 Monate auf der Plattform verfolgen möchtet. Wir helfen dir dabei in fünf Schritten die passende Strategie für Dein Unternehmen zu definieren.

#### 1) Schritt: *Formuliere klare Ziele*

Frage Dich zunächst was Dein Unternehmen konkret auf Instagram erreichen möchte. Diese Ziele sollten **klar definiert** und **messbar** sein. Übliche Ziele die sich Unternehmen hier stellen sind: *neue Fachkrä*f*e für den Betrieb zu gewinnen, Neukunden zu akquirieren oder die Kundenbindung zu verbessern.*

**Tipp:** Um das Ganze noch etwas präziser zu gestalten und eine Messbarkeit zu gewährleisten, **könnte ein Ziel bspw. lauten:** *Wir möchten durch den Einsatz von Instagram zwei neue Auszubildende für das Unternehmen gewinnen.* 

## 2) Schritt: *Ermittle die passende Zielgruppe*

Kenne Deine Zielgruppe und passe die Inhalte an diese an. Frage Dich dabei wie Du Deine Zielgruppe ansprechen möchtest. Hier kannst Du auch auf anderen Kanälen vorbeischauen, welche die gleiche oder eine ähnliche Zielgruppe haben und dich von deren Inhalten inspirieren lassen.

**Tipp:** Während B2B-Kunden häufig eher auf der Informationsebene nach Inhalten suchen, ist für Endkunden (B2C) der Unterhaltungsfaktor häufig wichtiger. Für den Erfolg eines Beitrags ist auch die Uhrzeit zu der gepostet wird elementar, deshalb ist es wichtig durch verschiedene Tests Uhrzeiten zu finden, an denen die Zielgruppe häufig auf der Plattform aktiv ist. (Test: Beiträge zu verschiedenen Uhrzeiten posten & die Reaktionen betrachten.)

#### 3) Schritt: *Finde Deinen Themenschwerpunkt*

Wie Du bereits in dieser Lektion gelernt haben solltest, geht es erfolgreichen Kanälen im Social Media vor allem darum mit den eigenen Inhalten einen Mehrwert zu bieten. Suche Dir deshalb ein zu deinem Unternehmen passendes Thema. Als Handwerker kannst Du hier beispielsweise Tipps geben, wie man bestimmte Arbeiten fachgerecht ausführt oder gängige Fehler vermeidet. Wer hier großzügig mit seinem Know-How ist, wird im Umkehrschluss auch Leute anziehen, die sich für bestimmte Themen interessieren.

**Tipp:** Fragen die regelmäßig von Kunden gestellt werden, lassen sich optimal aufgreifen und über diesen Kanal als Video oder Bildpost mit Text beantworten. Die Zuschauer werden es Dir danken.

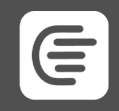

# 4) Schritt: *Plane Deine Inhalte regelmäßig*

Inhalte sollten am Besten **auf Wochenbasis erstellt und geplant werden.** Die Zuschauer gewöhnen sich recht schnell an wiederkehrende Formate, hier kannst Du einiges ausprobieren und Inhalte die gut ankommen wiederholen. Hier hilft es auch einen Redaktionsplan für die Inhalte zu erstellen. Dadurch entstehen außerdem Automatismen, wodurch sich der Zeitaufwand nach einer kurzen Eingewöhnungsphase deutlich reduziert.

**Tipp:** Erstelle eine Excel-Tabelle, in der alle Wochentage und die verschiedenen Social Media Plattformen dargestellt werden, auf denen Dein Betrieb aktiv ist. Nimm Dir an einem fixen Tag in der Woche Zeit für die Planung Deiner Inhalte. Wenn besondere Termine oder Projekte anstehen, kannst Du diese Direkt in die Tabelle eintragen und hast somit eine Übersicht der zu erstellenden Inhalte.

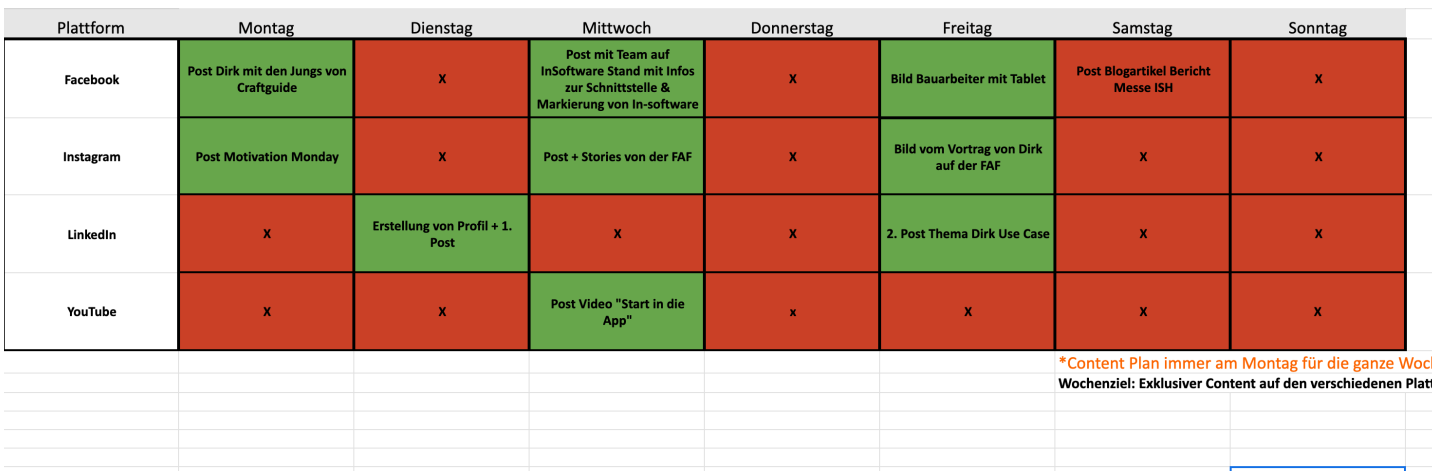

## Content Plan KW 12 2019\*

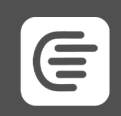

## 5) Schritt: *Messe Deine Ergebnisse*

An diesem Punkt scheitert es leider häufig, denn nur ca. 21% der Unternehmen analysieren ihre Social Media *Conversions*. Es ist aber elementar für den Erfolg regelmäßige Analysen durchzuführen, um beurteilen zu können, welche Auswirkungen die Bemühungen haben. Neben der Auswertung des Wachstums, der Interaktion und der Reichweite können auch regelmäßig Kunden oder Bewerber befragt werden, wie sie auf das Unternehmen aufmerksam wurden.

**Tipp:** Um das Wachstum und die Reichweite bei Instagram zu messen gibt es die sogenannten "Insights". Hier sollte man regelmäßig überprüfen, ob sich die Reichweite der Beiträge und die Interaktion in den Beiträgen erhöht. (Auch die Webseiten-Aufrufe die über einen Post generiert wurden, werden in den "Insights" angezeigt.)

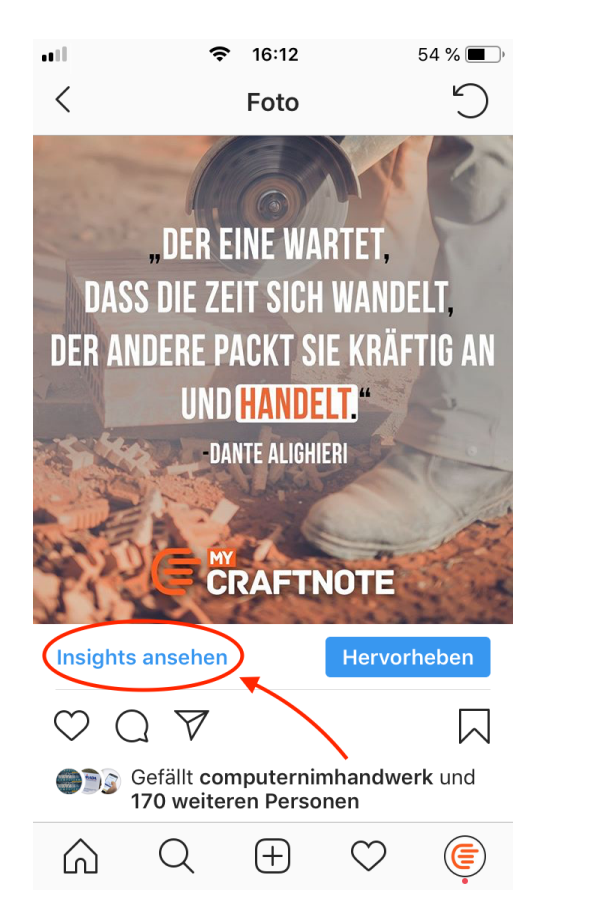

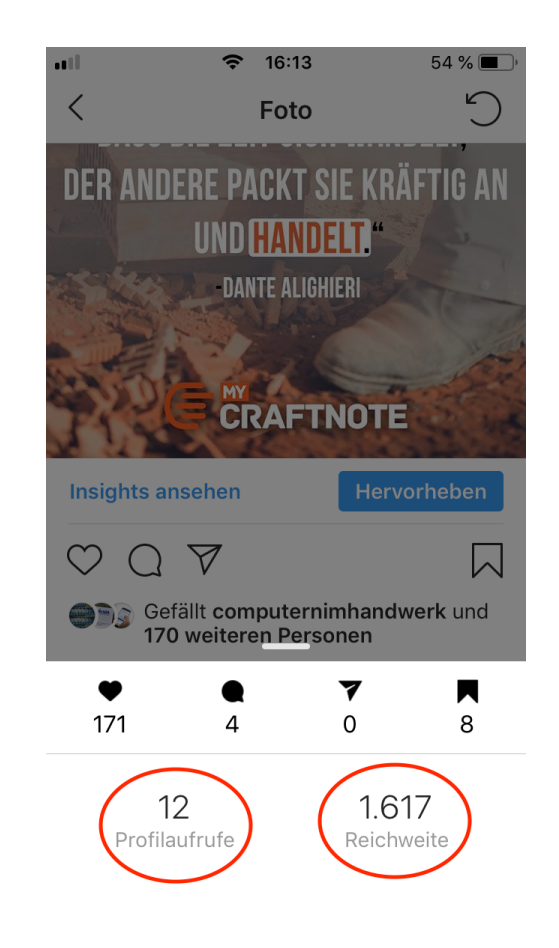

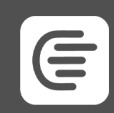

## **Hier haben wir noch 5 Tools die Dich beim Einstieg in Instagram unterstützen können:**

#### **1) Bufer**

Dieses Tool unterstützt Dich bei der Planung Deiner Inhalte. Du kannst in dieser Social Media Management Sofware alle Deine Beiträge hochladen und zum gewünschten Zeitpunkt automatisch veröfentlichen. In Kombination mit deinem Content Plan kannst Du so bereits im Voraus alle wichtigen Inhalte zum Posten plattformübergreifend eintakten. -> Vorteil: Dieses Tool ist für bis zur 3 Plattformen pro Account kostenlos nutzbar.

## **2) Canva**

Tolle Grafiken für Posts wie Stellenanzeigen oder Events lassen sich mit "Canva" kinderleicht erstellen. Die Plattform bietet zahlreiche Vorlagen und gibt einem dazu automatisch die passenden Formate. Mit diesem Tool steht einem professionellen Aufritt im Social Media nichts mehr im Weg. Das Beste: Auch dieses Tool kannst Du vollständig kostenfrei nutzen & die dabei gebotenen Funktionen sind völlig ausreichend.

#### **3) Wave**

Wave setzt da an, wo Canva aufhört und zwar beim Thema Video. Auf der Plattform lassen sich mit in nur wenigen Minuten und mit einfachsten Mitteln Videos in den passenden Formaten erstellen (mehr zu den Formaten weiter unten in diesem Dokument). Die App kann auch kostenfrei genutzt werden.

#### **4) Displaypurposes**

Auf der Website Displaypurposes kannst Du nach relevanten Hashtags recherchieren, die Du unter Deinen Bildern in den Text einfügen kannst, um eine höhere Reichweite für Deine Posts zu bekommen. Das Tool sorgt außerdem direkt für das passende Layout bei den Hashtags.

## **5) Linktree**

Mit Linktree kannst Du in deiner Profilbiografie bei Instagram einen Link generieren (wie eine *Mini-Landingpage)* unter dem Du mehrere Links platzieren kannst. Diese Funktion wird von Instagram eigentlich nicht angeboten, weshalb es nützlich sein Linktree dafür zu verwenden, mehrere Links bei Instagram zu platzieren. Das Design dieser "Mini-Landingpage" lässt sich anpassen und die Nutzung des Tools ist kostenfrei möglich und in den meisten Fällen ausreichend.

## **Die wichtigsten Formate für Deine Inhalte auf Instagram**

**Fotos:** 1080 x 1080 Pixel oder 1080 x 1350 Pixel

**Videos:** 1080 x 1080 Pixel oder 1080 x 1350 Pixel

**Stories:** 1080 x 1920 ; maximal 15 Sekunden bei Videos

**IGTV:** 1080 x 1920 ; Länge mehr als 15 Sekunden & Maximal 60 Minuten

**Tipp:** Vermeide Videos im 16:9 Querformat, da diese auf Instagram in der Regel schlechter performen als Videos die quadratisch oder hochkant dargestellt werden.

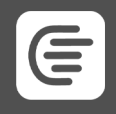